# **KRAMER**

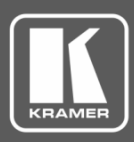

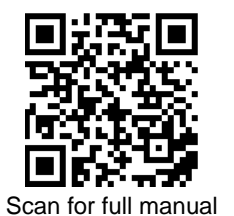

## ASPEN-1616UX Quick Start Guide

This guide helps you install and use your **ASPEN-1616UX** for the first time.

Go t[o www.kramerav.com/downloads/ASPEN-1616UX](http://www.kramerav.com/downloads/ASPEN-1616UX) to download the latest user manual and check if firmware upgrades are available.

## **Step 1: Check what's in the box**

- ASPEN-1616UX 16x16 12G-SDI Router ■ 1 Set of rack ears 1 Quick start guide
- $\leq$  1 Power adapter and cord  $\leq$  4 Rubber feet
- 

## **Step 2: Get to know your ASPEN-1616UX**

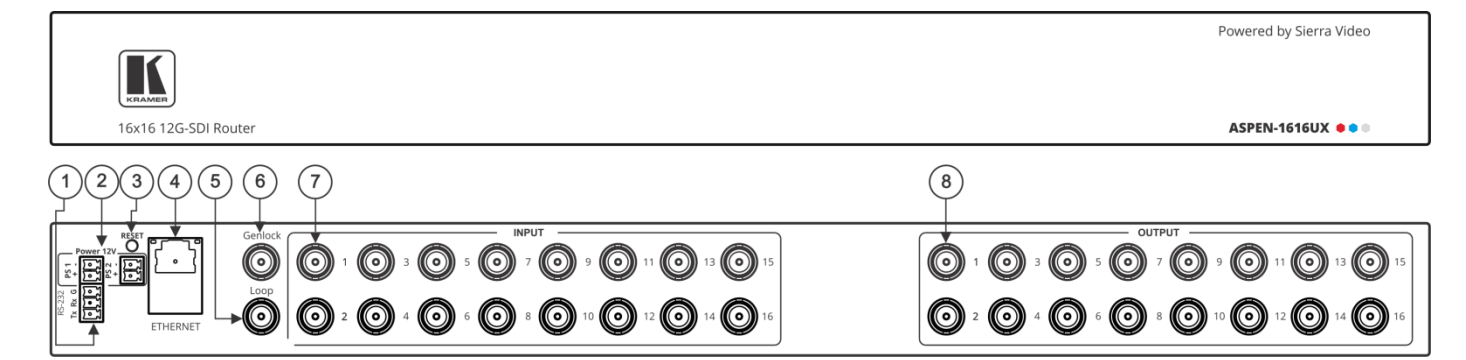

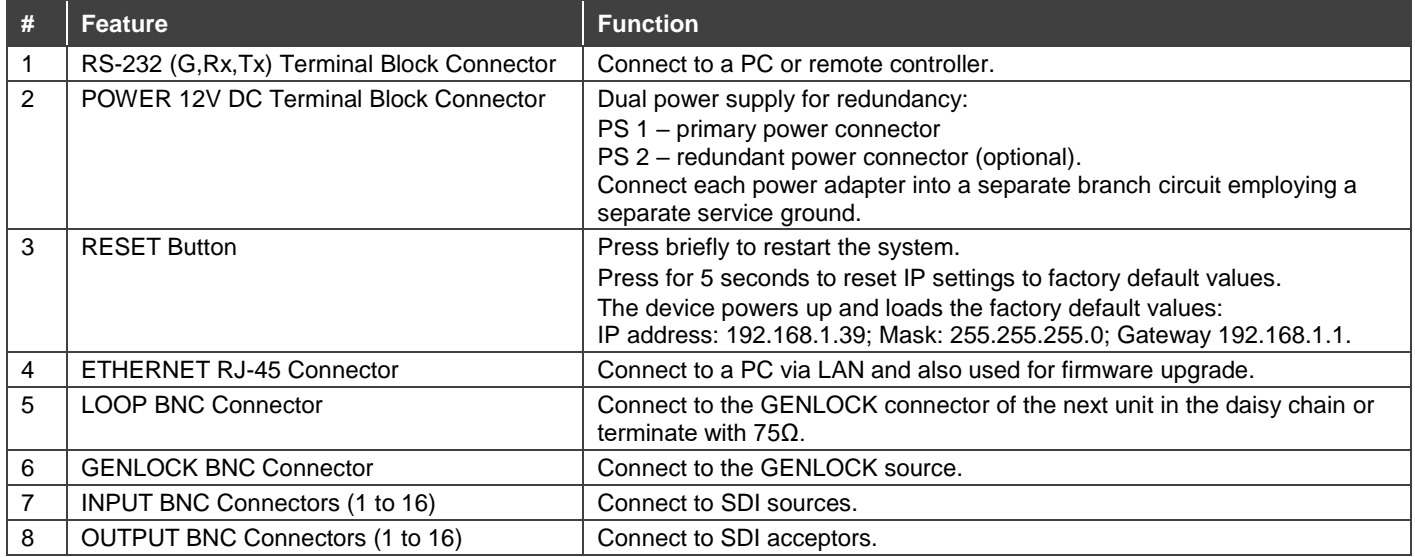

## **Step 3: Install ASPEN-1616UX**

Install **ASPEN-1616UX** using one of the following methods:

Remove the three screws from each side of the unit, reinsert those screws through the rack ears and mount on a 19" rack.

Attach the rubber feet and place the unit on a flat surface.

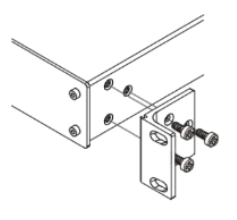

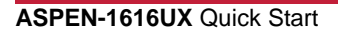

P/N: 2900-300964QS Rev:

### **Step 4: Connect the inputs and outputs**

Always switch OFF the power on each device before connecting it to your **ASPEN-1616UX**. For best results, we recommend that you always use Kramer high-performance cables to connect AV equipment to the **ASPEN-1616UX**.

Optionally, daisy-chain the **ASPEN-1616UX** by looping the genlock source to the next machine.

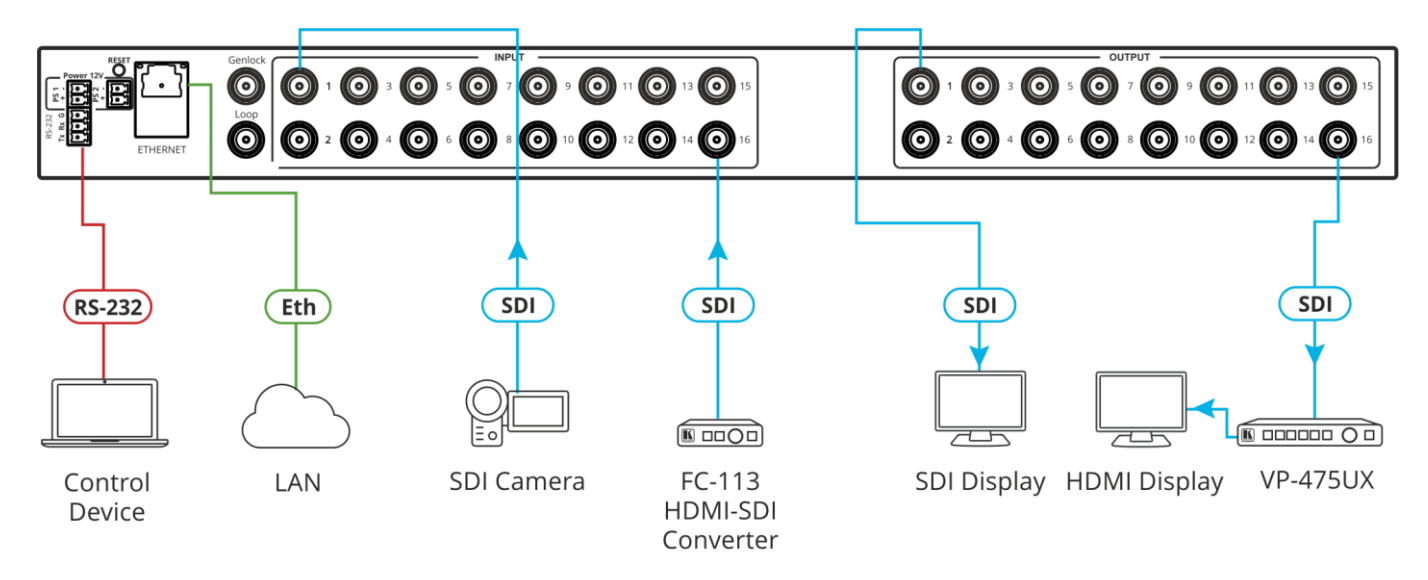

#### **RJ-45 pinout:**

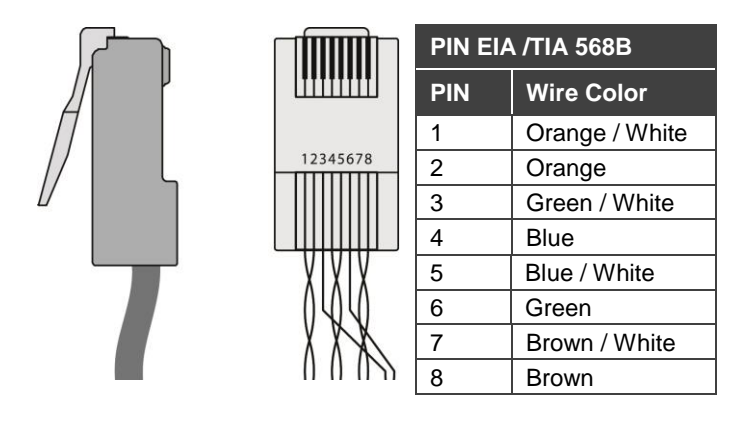

#### **Step 5: Connect the power**

Connect the 12V DC power supply to **ASPEN-1616UX** and plug it into the mains electricity. You can add a second power supply (not supplied in the package) for backup.

#### **Safety Instructions**

**Caution:** There are no operator serviceable parts inside the unit. **Warning:** Use only the Kramer Electronics power supply that is provided with the unit. **Warning:** Disconnect the power and unplug the unit from the wall before installing. See [www.KramerAV.com](http://www.kramerav.com/) for updated safety information.

## **Step 6: Control ASPEN-1616UX**

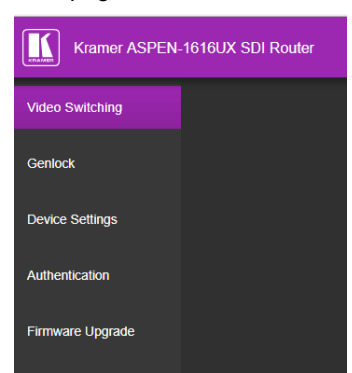

Web pages:  $RS-232$  and Ethernet:

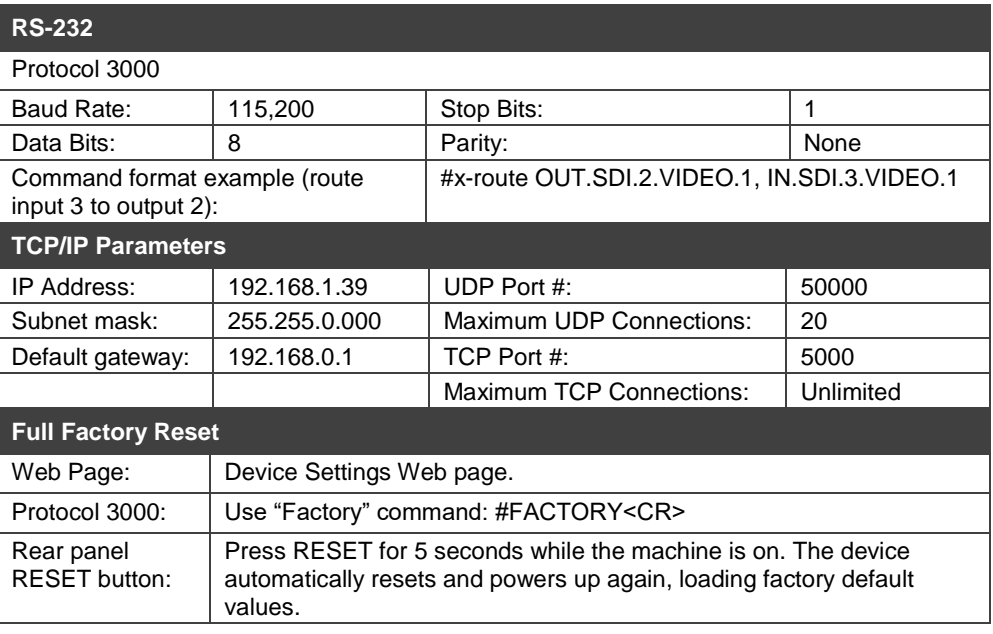

Route an input to an output using the front panel buttons:

- 1. Click an output (green) button.
- 2. Click an input (blue) button to switch that input to the selected output.

 $\boxed{\bullet}$  = current input to output routing state

 $\overline{\phantom{a}}$ = optional input to output routing

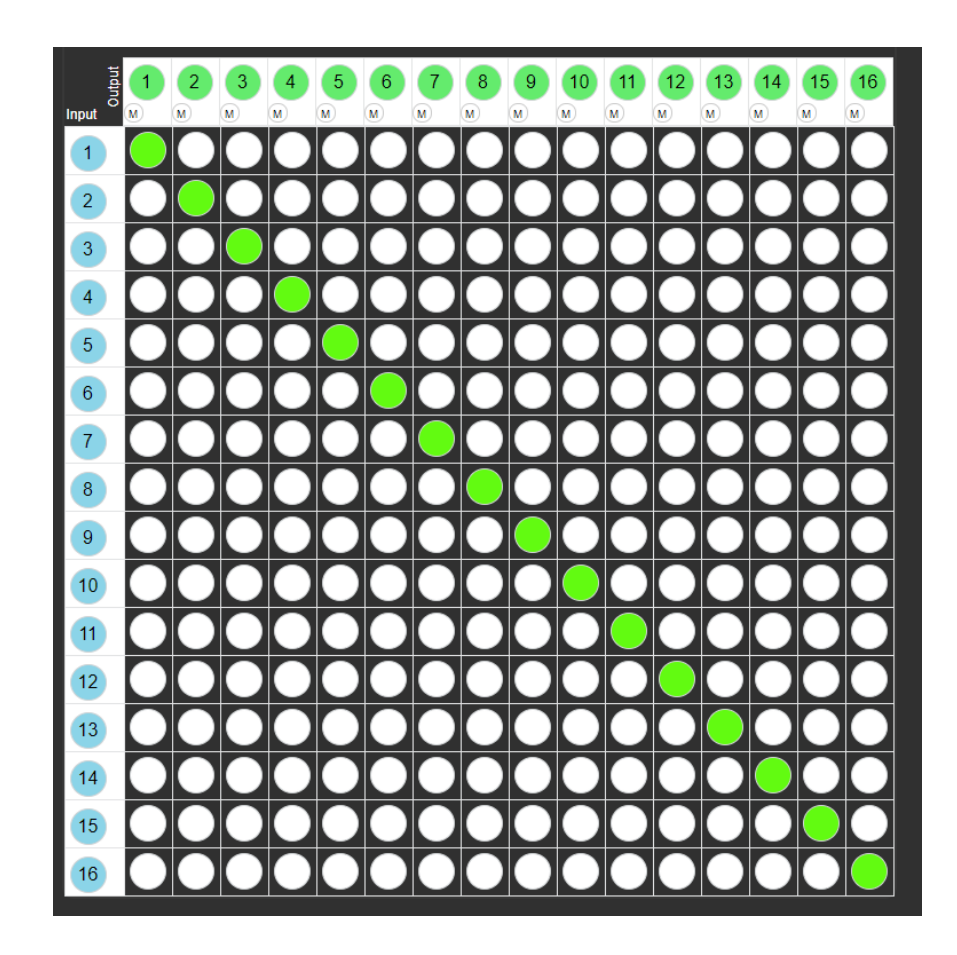

# **Technical Specifications**

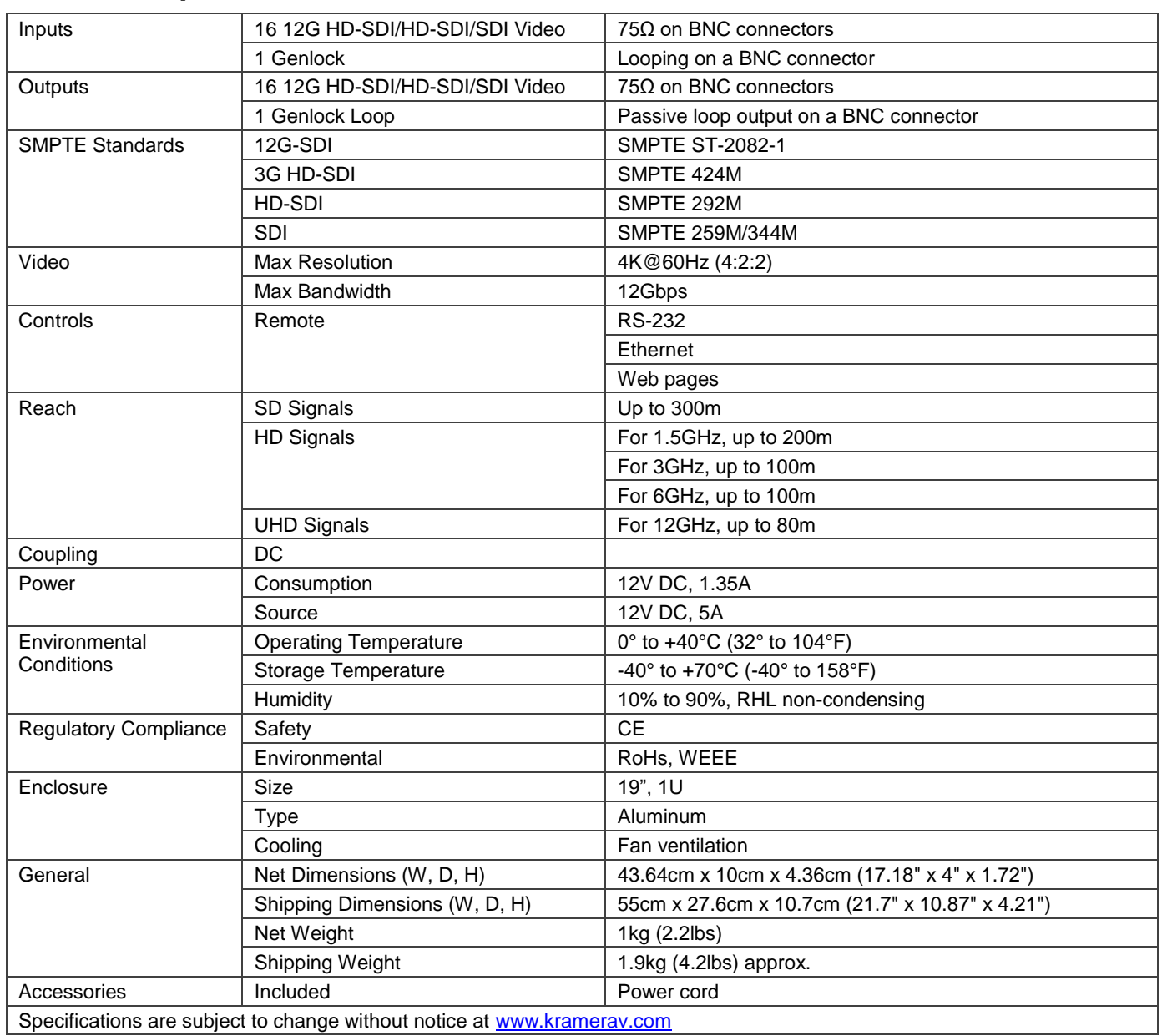

Specifications are subject to change without notice at [www.kramerav.com](http://www.kramerav.com/)

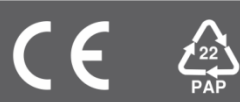